### Cheatography

#### Sublime Text 3 (OSX) Cheat Sheet

by martinprins via cheatography.com/16052/cs/1617/

| General       |                             |
|---------------|-----------------------------|
| ₩ + Î + P     | Command Palette             |
| ₩ + P         | Goto Anything               |
| ₩ + R         | Goto Symbol                 |
| ₩ + N         | New File                    |
| ₩ + S         | Save File                   |
| ₩ + Î + S     | Save File As                |
| # + \= + S    | Save All                    |
| <b>₩</b> + O  | Open File                   |
| ₩ + W         | Close File                  |
| ₩ + Î + T     | Reopen Closed File          |
| ₩ + Î + N     | New Window                  |
| ₩ + Î + W     | Close Window                |
| ₩ + K, ₩ + B  | Show Sidebar                |
| ^ +`          | Show Console                |
| # + ^ + F     | Enter Full Screen           |
| ₩ + ^ + û + F | Enter Distraction Free Mode |

| <b>#</b> + ^ + î | + F Enter Distraction Free Mode                        |
|------------------|--------------------------------------------------------|
| Moving / E       | diting                                                 |
| ₩ + Z            | Undo                                                   |
| ₩ + Î +<br>Z     | Redo                                                   |
| ₩ + Y            | Repeat                                                 |
| ₩ + C            | Сору                                                   |
| ₩ + Y            | Yank (inserts the text that's on top of the kill ring) |
| ₩ + X            | Cut                                                    |
| ₩ + V            | Paste                                                  |
| ¥ + î +<br>V     | Paste and Indent                                       |
| ₩ +]             | Indent                                                 |
| ₩ +[             | Unindent                                               |
| ₩ + ^ +<br>↑/↓   | Swap Line Up/Down                                      |
| Ж+î+<br>D        | Duplicate Line                                         |

| Moving          | / Editing (cont)                                          |
|-----------------|-----------------------------------------------------------|
| ^ + Î           | Delete (kill) Line                                        |
| + K             |                                                           |
| ₩ + J           | Join Lines                                                |
| ₩ +/            | Toggle Comment                                            |
| ₩ +<br>~ + /    | Toggle Block Comment                                      |
| ¥ + Î<br>+ ↔    | Insert Line Before                                        |
| ¥ + ↔           | Insert Line After                                         |
| <b>#</b> +      | Delete to Beginning of Line                               |
| ^ + K           | Delete to End of Line                                     |
| ^ + A           | Move to Beginning of Line                                 |
| ^ + E           | Move to End of Line                                       |
| ^ + P           | (Previous) Move Up                                        |
| ^ + F           | (Forward) Move Right                                      |
| ^ + N           | (Next) Move Down                                          |
| ^ + B           | (Back) Move Left                                          |
| ^ + T           | Transpose (swap two characters or words; buggy behaviour) |
| ₩ +             | Close Tag                                                 |
| ^ + Û<br>+ W    | Wrap Selection with Tag                                   |
| ₩ + K,<br>₩ + U | Convert Selected Text to Uppercase                        |
| ₩ + K,<br>₩ + L | Convert Selected Text to Lowercase                        |
| ₩ +<br>~ + Q    | Wrap Paragraph at Ruler                                   |
| F5              | Sort Lines                                                |
| ^ +<br>F5       | Sort Lines (Case Sensitive)                               |
| ^ + G           | Goto Line                                                 |
| ^ + M           | Jump to Matching Brackets (does not                       |

| Moving / Editing (cont) |                                                    |  |
|-------------------------|----------------------------------------------------|--|
| ^ + L                   | Scroll to Selection (centers the screen to cursor) |  |
| ^ + \_ +<br>↑/↓         | Scroll Line Up/Down                                |  |
| ^ + Q                   | Record Macro                                       |  |
| ^ + Î +<br>Q            | Playback Macro                                     |  |
|                         |                                                    |  |

| Selection           | on                                                                                                    |
|---------------------|----------------------------------------------------------------------------------------------------|
| ₩ + U               | Undo                                                                                                    |
| ₩ +<br>Î + U        | Soft Undo                                                                                                   |
| ₩ +<br>î + L        | Split Selection Into Lines (inserts multiple cursors)                                                       |
| ^ + û<br>+ ↑/↓      | Add Previous/Next Line (inserts multiple cursors)                                                           |
| 8                   | Single Selection (when there are multiple selections; exits to visual mode first if you are in insert mode) |
| ₩ + A               | Select All                                                                                                  |
| ₩ + D               | Expand Selection to Word                                                                                    |
| ₩ + L               | Expand Selection to Line                                                                                    |
| ₩ +<br>1 + A        | Expand Selection to Tag (HTML/XML)                                                                          |
| ₩ +<br>1 +<br>Space | Expand Selection to Scope                                                                                   |
| ^ + 1               | Expand Selection to Brackets                                                                                |

Expand Selection to Indentation

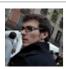

By martinprins cheatography.com/martinprins/

Published 3rd January, 2014. Last updated 1st June, 2014. Page 1 of 3.

work with HTML/XML tags)

Sponsored by **Readability-Score.com**Measure your website readability!
https://readability-score.com

+ M ₩ +

 $\hat{\mathbb{I}} + J$ 

## Cheatography

### Sublime Text 3 (OSX) Cheat Sheet

by martinprins via cheatography.com/16052/cs/1617/

| Search           | n / Replace                                                          |
|------------------|----------------------------------------------------------------------|
| ₩ +<br>F         | Find                                                                 |
| ₩ +<br>G         | Find Next                                                            |
| ₩ +<br>Î +<br>G  | Find Previous                                                        |
| ¥ + I            | Incremental Find                                                     |
| ₩ +<br>\_ +<br>F | Replace                                                              |
| ₩ +<br>~ +<br>E  | Replace Next                                                         |
| # +<br>\= +<br>G | Quick Find (searches for the word under the cursor)                  |
| # +<br>^ +<br>G  | Quick Find All (selects all occurences of the word under the cursor) |
| ₩ +<br>E         | Use Selection for Find                                               |
| ₩ +<br>î +<br>E  | Use Selection for Replace                                            |
| ₩ +<br>î +<br>F  | Find in Files (all open files)                                       |
| F4               | Next Result (file search results)                                    |
| î +<br>F4        | Previous Result (file search results)                                |

| Search           | Search / Replace                                                     |  |  |
|------------------|----------------------------------------------------------------------|--|--|
| ₩ +<br>F         | Find                                                                 |  |  |
| ₩ +<br>G         | Find Next                                                            |  |  |
| ₩ +<br>Î +<br>G  | Find Previous                                                        |  |  |
| ₩ + I            | Incremental Find                                                     |  |  |
| ₩ +<br>~ +<br>F  | Replace                                                              |  |  |
| ₩ +<br>~ +<br>E  | Replace Next                                                         |  |  |
| ₩ +<br>~: +<br>G | Quick Find (searches for the word under the cursor)                  |  |  |
| 策 +<br>^ +<br>G  | Quick Find All (selects all occurences of the word under the cursor) |  |  |
| ₩ +<br>E         | Use Selection for Find                                               |  |  |
| ¥ +<br>1 +<br>E  | Use Selection for Replace                                            |  |  |
| ₩ +<br>î +<br>F  | Find in Files (all open files)                                       |  |  |
| F4               | Next Result (file search results)                                    |  |  |
| ↑ +              | Previous Result (file search results)                                |  |  |

| F4                |                                   |
|-------------------|-----------------------------------|
| Folding           |                                   |
| ₩ + ╲ + [         | Fold (selection)                  |
| ₩ + ╲ + ]         | Unfold                            |
| ₩ + K, ₩ + J      | Unfold All                        |
| ₩ + K, ₩ + 1      | Fold All                          |
| # + K, # +<br>2-9 | Fold Level 2-9                    |
| ₩ + K, ₩ + T      | Fold Tag Attributes<br>(HTML/XML) |
|                   |                                   |

| Bookmarking      |                   |
|------------------|-------------------|
| ₩ + K, ₩ + Space | Set Mark          |
| ₩ + K, ₩ + A     | Select to Mark    |
| ₩ + K, ₩ + W     | Delete to Mark    |
| ₩ + K, ₩ + X     | Swap with Mark    |
| ₩ + K, ₩ + G     | Clear to Mark     |
| ₩ + F2           | Toggle Bookmark   |
| F2               | Nex Bookmark      |
| û + F2           | Previous Bookmark |
| ₩ + û + F2       | Clear Bookmarks   |

| Miscellaneous |                      |
|---------------|----------------------|
| F6            | Tobble Spell Check   |
| ^ + F6        | Next Misspelling     |
| ^ + Î + F6    | Previous Misspelling |
| ₩ + B         | Build                |
| ^ + Space     | Show Completions     |
| # + \tau + T  | Special Characters   |

| Vintage Mode                            |                                                                        |  |
|-----------------------------------------|------------------------------------------------------------------------|--|
|                                         | Repeat                                                                 |  |
| d, count<br>(optional),<br>motion/dd/D  | Delete motion (e.g. a word) or<br>delete line or delete line to<br>end |  |
| c , count<br>(optional),<br>motion / C  | Change motion or change until end of line (enters insert mode)         |  |
| y , count<br>(optional),<br>motion / yy | Yank motion or yank (copy)<br>Line                                     |  |
| p/P                                     | Paste yanked/deleted text after/before the cursor                      |  |
| 0/\$                                    | Move to the beginning/end of a line                                    |  |

| Vintage M                           | Vintage Mode (cont)                                                                                                    |  |  |
|-------------------------------------|----------------------------------------------------------------------------------------------------|--|--|
| g                                   | Most of $g$ 's power is not implemented in Vintage Mode. You can use the basic combinations $gg$ and $G$ to move to the top/bottom of the file. $number$ , $gg$ to move to that line. $ga$ to display character encoding in the status bar. |  |  |
| a/A                                 | Append to cursor/line (enters insert mode)                                                                                                    |  |  |
| i/I                                 | Insert before cursor/line (enters insert mode)                                                                                                    |  |  |
| w/W                                 | Move forward a Word/WORD (WORDs are whitespace-separated words)                                                                                                    |  |  |
| b/B                                 | Move backwards a Word/WORD                                                                                                    |  |  |
| e/E                                 | Move to the end of a Word/WORD                                                                                                    |  |  |
| f,<br>character<br>/F,<br>character | Find (character) forward/backwards on the current line                                                                                                    |  |  |
| r,<br>character                     | Replace character under cursor                                                                                                    |  |  |
| t/T                                 | 'till (forward/backward) Used in combination with motions like $c$ or $d$ . For example, $d$ , $t$ , $t$ deletes everything until the next $t$ character (on the current line).                                                             |  |  |

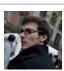

By martinprins cheatography.com/martinprins/ Published 3rd January, 2014. Last updated 1st June, 2014. Page 2 of 3.

Sponsored by Readability-Score.com Measure your website readability! https://readability-score.com

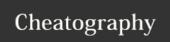

# Sublime Text 3 (OSX) Cheat Sheet by martinprins via cheatography.com/16052/cs/1617/

| Vintage Mode (cont)          |                                                    |
|------------------------------|----------------------------------------------------|
| o/O                          | Open line below/above (enters insert mode)         |
| {/}                          | Move to the beginning/end of a paragraph           |
| s/S or cc                    | Substitute character/line (enters insert mode)     |
| H(igh)/M(id)/L(ow)           | Move cursor to the top/middle/bottom of the screen |
| J                            | Join Lines                                         |
| ZZ                           | CloseFile                                          |
| Х                            | Delete character under cursor                      |
| X                            | Backspace                                          |
| v/V                          | Enters Visual Mode/Visual Line Mode                |
| n/N                          | Find next/previous occurence of search             |
| >, >/<, <                    | Indent/Unindent                                    |
| ~                            | SwapCase                                           |
| q, character/@,<br>character | Record/play macro                                  |

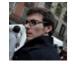

By martinprins cheatography.com/martinprins/

Published 3rd January, 2014. Last updated 1st June, 2014. Page 3 of 3. Sponsored by **Readability-Score.com**Measure your website readability!
https://readability-score.com